[ampliar](https://intrusos.info/doku.php?id=tag:ampliar&do=showtag&tag=ampliar), [volumen](https://intrusos.info/doku.php?id=tag:volumen&do=showtag&tag=volumen), [centos](https://intrusos.info/doku.php?id=tag:centos&do=showtag&tag=centos)

# **Ampliar volumen máquina virtual Centos**

### **Verificamos las particiones**

fdisk -l

Disco /dev/sda: 8589 MB, 8589934592 bytes 255 heads, 63 sectors/track, 1044 cylinders Unidades = cilindros de 16065 \* 512 = 8225280 bytes

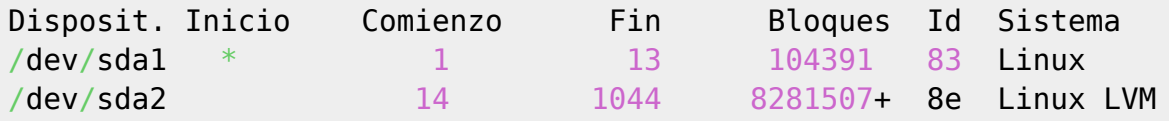

### **Verificamos el VG (Volume Group)**

vgdisplay

```
 --- Volume group ---
 VG Name VolGroup00
 System ID
Format lvm2
Metadata Areas 1
 Metadata Sequence No 3
 VG Access read/write
VG Status resizable
MAX LV 0Cur LV 2
Open LV 2
\n  <b>Max</b> <b>PV</b>\n  <b>①</b>Cur PV 1Act PV 1
VG Size 7,88 GB
PE Size 32,00 MB
Total PE 252
 Alloc PE / Size 252 / 7,88 GB
Free PE / Size 0 / 0 VG UUID rfvSOm-bad6-GwcT-hOv0-jAdC-42T6-RX7zIC
```
Para ver los LV (volúmenes lógicos)

lvdisplay

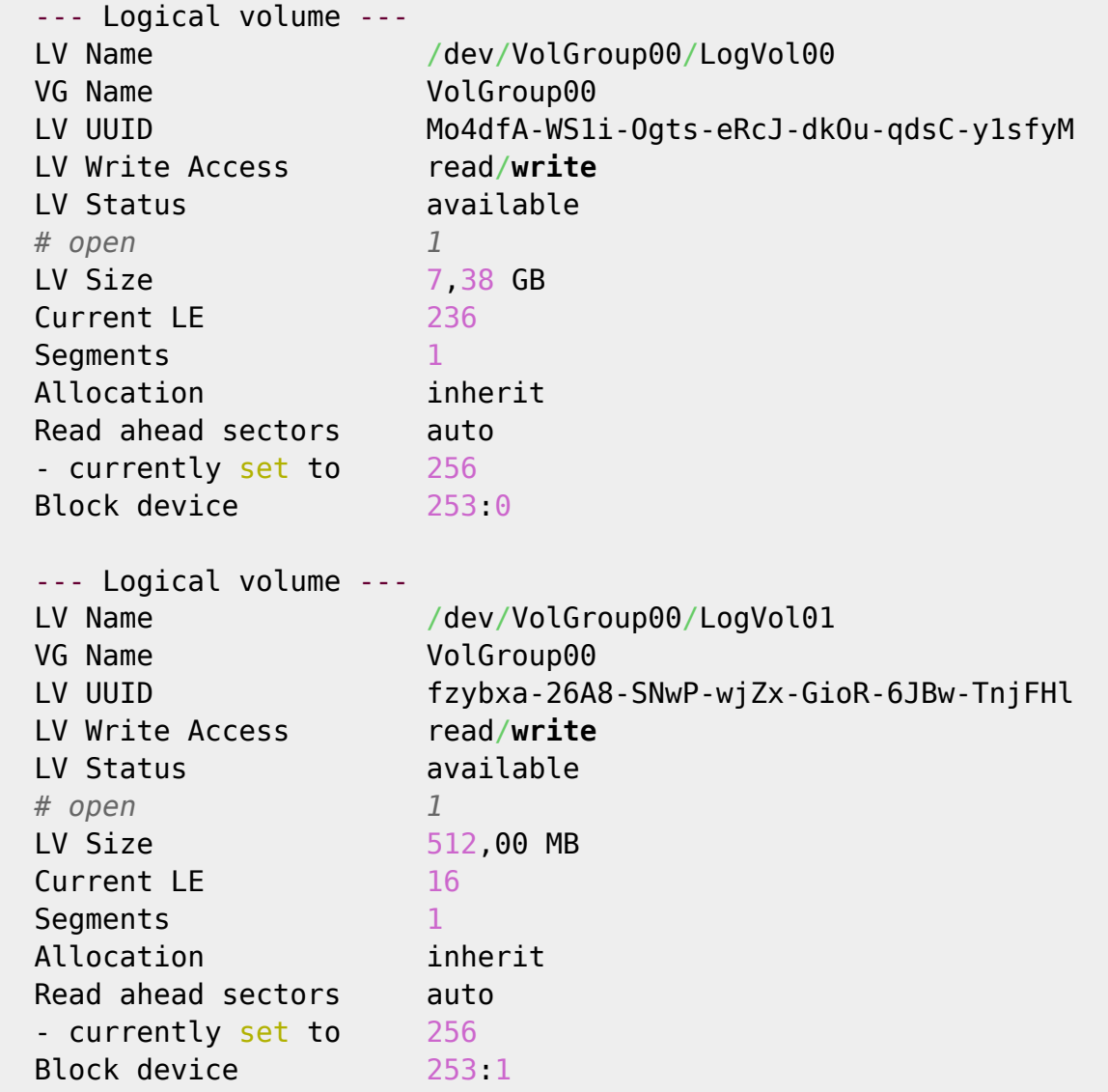

Desde el Vcenter ampliamos el tamaño del disco virtual asignado a la MV

si existe un snapshot no permite cambiar el tamaño

Si hemos parado la MV la arrancamos para que detecte el nuevo tamaño, en caso contrario reescaneamos los dispositivos ISCSI

```
echo 1 > /sys/class/scsi_device/0\:0\:0\:0/device/rescan
```
Verificamos que se ve el nuevo tamaño

fdisk /dev/sda

 $\frac{Q}{10018}$ 

si presionamos **m** no sale la siguiente ayuda

```
Orden (m para obtener ayuda): m
Orden Acción
```
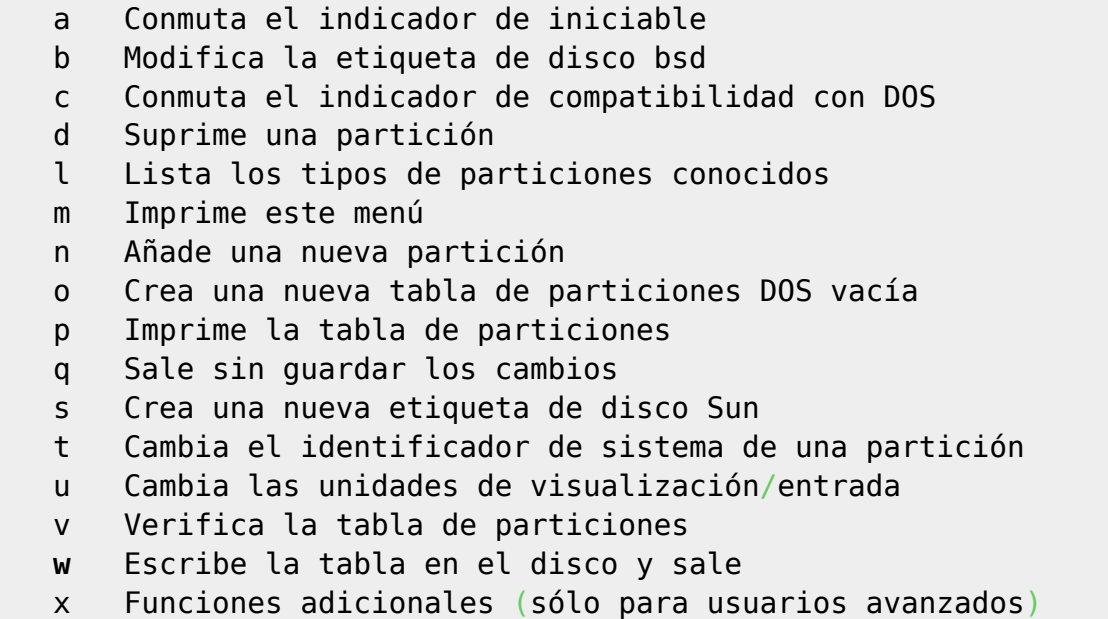

En el menú presionamos **p** para ver el tamaño y las particiones

```
Disco /dev/sda: 107.3 GB, 107374182400 bytes
255 heads, 63 sectors/track, 13054 cylinders
Unidades = cilindros de 16065 * 512 = 8225280 bytes
Disposit. Inicio Comienzo Fin Bloques Id Sistema
/\text{dev/sdal} * 1 13 104391 83 Linux
/dev/sda2 14 1044 8281507+ 8e Linux LVM
```
## **Creamos la nueva partición**

Ahora vamos a crear una nueva partción en el espacio libre:

en el menú del fdisk presionamos **n**

```
Command action
e extended
p primary partition (1-4)
```
Presionamos **p** de partición primaria y ponemos un número de partición **3**

el número de partición dependerá de las que ya estemos usando

Nos pedira ahora el número del primer y último sector. Dejamos los valores que aparecen por defecto pulsando **INTRO** t

Command (m for help):

Pulsamos **t**

note

Partition number (1-4):

Ponemos el número de partición que habíamos elegido con anterioridad **3**

Hex code (type L to list codes):

Ponemos **8e**

note

Command (m for help):

Pulsamos los siguientes comandos **p** para ver la partición, **w** para guardar los cambios y **q** para quitar

es recomensable reiniciar o volver a cargar la tabla de particiones

#### **Ampliamos el volumen lógico**

Ampliamos el volumen lógico

pvcreate /dev/sda3

si da error Device /dev/sda3 not found (or ignored by filtering). ejecutar lo siguiente

partprobe -s

Ampliamos el volumen

vgextend -v VolGroup00 /dev/sda3

donde VolGroup00 es el nombre que tenía el volumen lógico y sda3 es la partición que creamos

ampliamos el volumen lógico

# lvextend /dev/VolGroup00/LogVol00 /dev/sda3

#### **Redimensionamos el sistema de ficheros**

resize2fs /dev/mapper/VolGroup00-LogVol00

En Centos 7 como el sistema de archivos por defecto es xfs, se hace con el comando

xfs growfs /dev/nombrevolumen/logvol

por ejemplo

### xfs\_growfs /dev/mapper/centos-root

probar este método [https://www.comoinstalarlinux.com/como-extender-un-volumen-logico-y-el-file-system](https://www.comoinstalarlinux.com/como-extender-un-volumen-logico-y-el-file-system-en-centos-7/)[en-centos-7/](https://www.comoinstalarlinux.com/como-extender-un-volumen-logico-y-el-file-system-en-centos-7/)

También se podría haber utilizado el livecd de Gparted para ampliar el tamaño como se indica en <http://www.ajpdsoft.com/modules.php?name=News&file=article&sid=606>

# **Referencias**

- [http://juancarlosmolinos.wordpress.com/2012/03/05/ampliacion-y-reduccion-de-volumenes-lvm](http://juancarlosmolinos.wordpress.com/2012/03/05/ampliacion-y-reduccion-de-volumenes-lvm-red-hat-6-y-centos-6/)[red-hat-6-y-centos-6/](http://juancarlosmolinos.wordpress.com/2012/03/05/ampliacion-y-reduccion-de-volumenes-lvm-red-hat-6-y-centos-6/)
- <http://theducks.org/2009/11/expanding-lvm-on-boot-disk-under-vmware-3-5-without-rebooting/>
- <http://vicidi.wordpress.com/2012/03/13/resize-lvm-partition/>
- [http://www.syscover.com/servidores-linux/como-incrementar-el-espacio-de-un-volumen-logico-e](http://www.syscover.com/servidores-linux/como-incrementar-el-espacio-de-un-volumen-logico-en-mi-cloud-server) [n-mi-cloud-server](http://www.syscover.com/servidores-linux/como-incrementar-el-espacio-de-un-volumen-logico-en-mi-cloud-server)
- <http://www.cmaj.es/2009/10/ampliar-el-tamano-de-un-disco-virtual-linux/>
- [http://www.syscover.com/servidores-linux/como-incrementar-el-espacio-de-un-volumen-logico-e](http://www.syscover.com/servidores-linux/como-incrementar-el-espacio-de-un-volumen-logico-en-mi-cloud-server) [n-mi-cloud-server](http://www.syscover.com/servidores-linux/como-incrementar-el-espacio-de-un-volumen-logico-en-mi-cloud-server)

From: <https://intrusos.info/> - **LCWIKI**

Permanent link: **[https://intrusos.info/doku.php?id=linux:centos:ampliar\\_disco](https://intrusos.info/doku.php?id=linux:centos:ampliar_disco)**

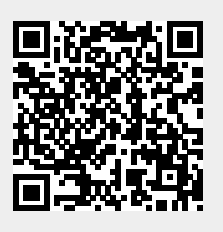

Last update: **2023/01/18 14:36**